# **Chapter 4**

# **DXF to Allegro Translator**

This translator reads a DXF file generated by AutoCAD or by other mechanical drafting programs and converts it to an Allegro intermediate plot file. The plot file can then be imported into Allegro. This is a simple but effective way to load in board outlines, component placements or other layout related information without manually drawing it.

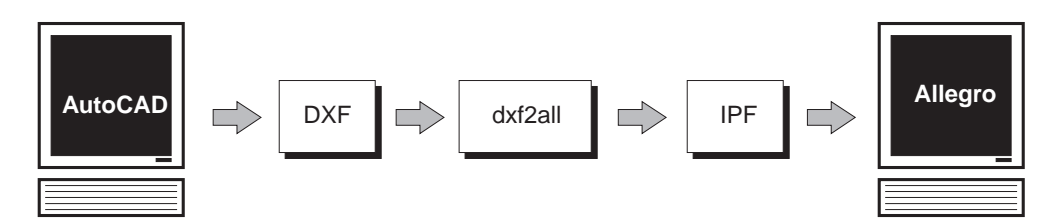

### **dxf2all Command Line Syntax**

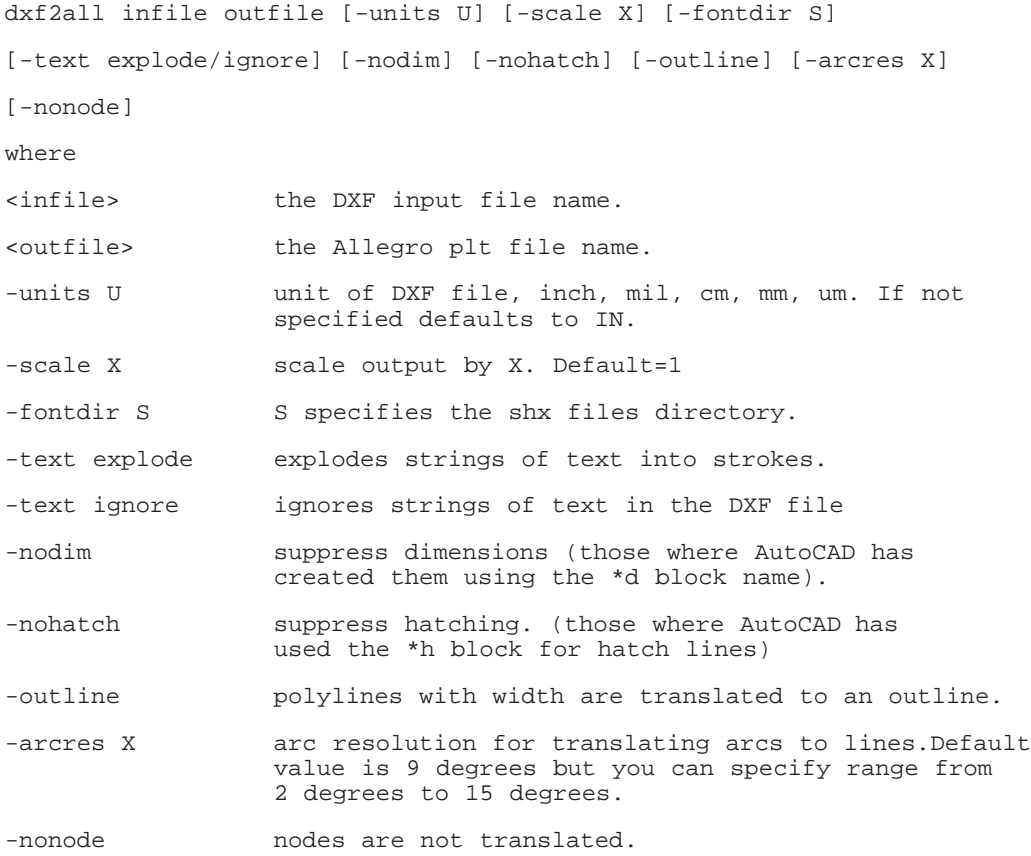

## **DXF to Allegro Mapping**

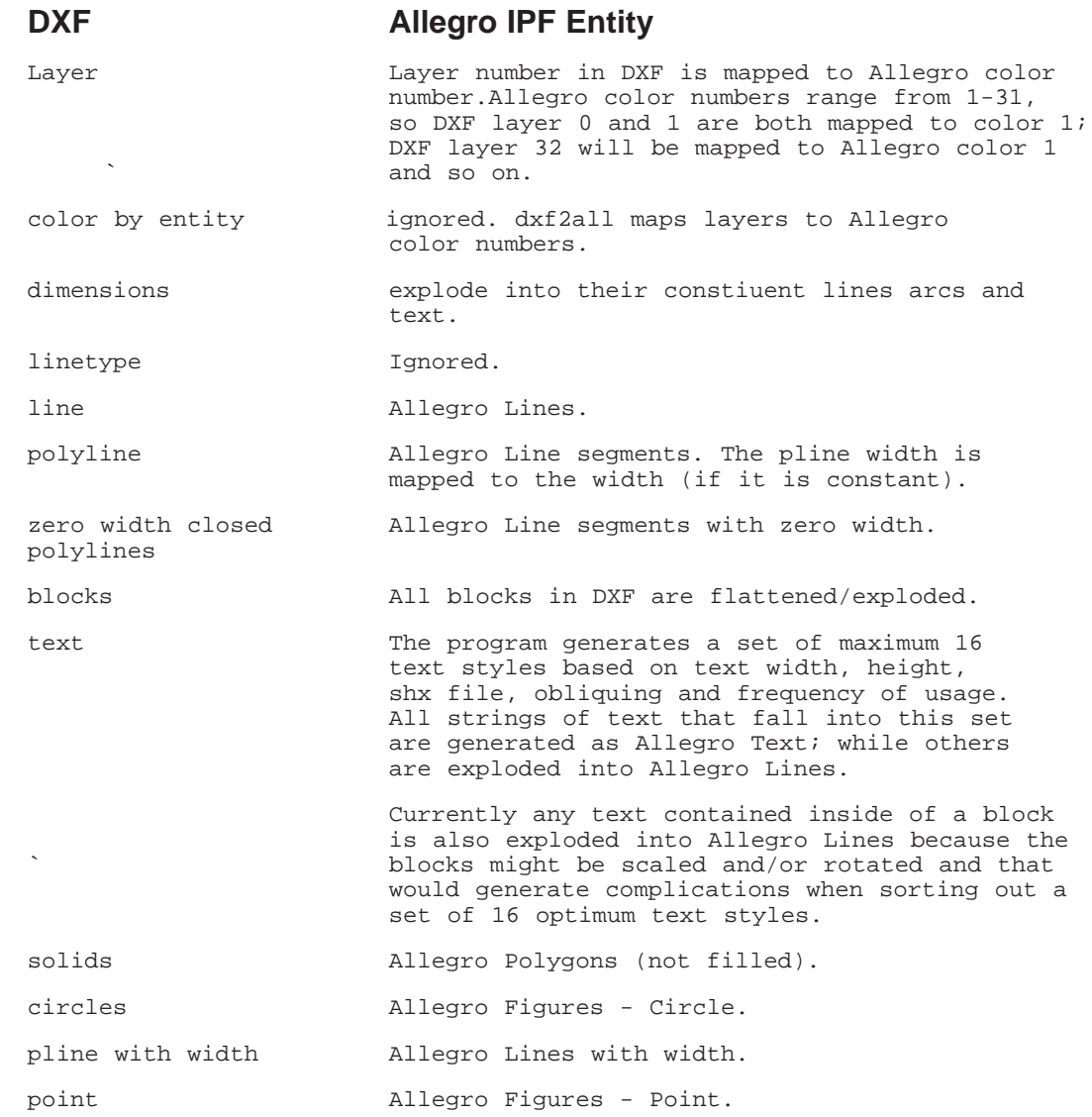

#### **Detailed Notes**

**Blocks** - AutoCAD blocks are named groups of entities that can be reused. No such equivalent exists in ipf so the translator simply explodes the block. Blocks can contain other blocks; this is called nesting. dxf2all keeps exploding the nested blocks until only entities are left. A block can be inserted with scaling, rotation or mirroring.

**Units** - An AutoCAD DXF file is essentially dimensionless and has no unit information as part of the file. A line 10 units long could represent mils, inches, microns etc...This is why you should always specify the units of the DXF file when running the translation.

**Precision** - AutoCAD stores all data values using double precision floating point numbers and users can specify the number of places that the DXF file will contain. The default is 6 places so a drawing in inches will have data to 0.000001 inch. However, the ipf format is in mils with data resolution to 0.001 inch so in almost all cases any loss of precision is due to the PLT files fundadmental limit.

**3D Data** - AutoCAD can create 3D data - dxf2all ignores all Z axis data and only translates X,Y coordinates. dxf2all ignores any of the new 3D entities in ACAD R13 that are based on ACIS.

**Text Styles, Fonts and Mapping** - AutoCAD Text and ipf text are handled completely differently.

AutoCAD allows one to define a "style" and then to insert text using that style but with a different height for each insertion. IPF builds a "style" for each different height. Since IPF only has space for 16 unique styles it is not uncommon that the 16 styles will be used up; insertions of different height cannot be assigned to any one style. In such cases, the dxf2all explodes any text with new heights. This sometimes results in text from DXF importing to Allegro as strokes instead of strings of text.

### **Loading .plt Files into Allegro**

To load an intermediate .plt file into Allegro follow these steps:

#### Click on **Process**

-> Click on **Mfg**

#### -> Click on **Artwork**

This sequence will open the artwork menu:

#### Click on **Load**

#### -> Click on **Penplot**

specify the penplot name [.plt]

The plot image will appear at the cursor. The Allegro operator needs to pick a location on the screen to place the plot on. Before placing the plot on the screen you can click middle mouse button to show options:

#### **Rotate**

**Mirror**

**Scale**

**Cancel**

#### **Plot File Class and Subclass Restrictions**

Allegro loads the intermediate plot file data into the "Class" MANUFACTURING. Each entity will be loaded into a "Subclass" named PEN\*\* ,where \*\* represent the pen number on the carousel according to the palette control file in Allegro. For example PEN2. If no Subclass by that name exists it will be created.

A built in Allegro constraint is that elements in Allegro can be moved from one subclass to another, but they can't change class. For example, many DXF files convey information about the board outline. Allegro has a standard subclass "BOARD OUTLINE" but it belongs to class "BOARD GEOMETRY", and as mentioned, elements in class "MANUFACTURING" can not be moved to class "BOARD GEOMETRY".

#### **Log File**

DXF2ALL writes a log file to disk summarizing the results of the translation. A sample log file is shown below

```
DXF to Allegro 1.10 10/28/96 SUN4 Key 807ac80d asmsc12
(C) 1989-96 Artwork Conversion Software, Inc. (408) 426-6163
Begin Job: Mon Jul 28 14:13:26 1997
Command line:
../d2alleng mwave.dxf -ipf mwave.plt -allegro -fontdir ../ -atfntmap
-units mil -scale 1000 1 -dim -hatch -t1 -arcres 9 -z 
Layer Name : 0
Layer Linetype : CONTINUOUS
Layer Color : 7<br>Laver Flags : 64
Layer Flags
Layer Name : TOPMET
Layer Linetype : CONTINUOUS
Layer Color : 2
Layer Flags : 64
Layer Name : RES1
Layer Linetype : CONTINUOUS<br>Layer Color : 6
Layer Color : 6<br>Layer Flaqs : 64
Layer Flags
Begin Block: CIRCUIT
End Block: CIRCUIT
Begin Block: CUTMARK
End Block: CUTMARK
Begin Entities:
End Top Block: ENTITIES
End Job: Mon Jul 28 14:13:27 1997
 Extents for layer mwave.plt:
   Xmin: 0.000000 Xmax: 2000.000000
   Ymin: 0.000000 Ymax: 2000.000000
                                            The command line is useful for repeating
                                             your work; if you have a problem with a file
                                            sending in the log file with your problem file
                                            will enable us to easily duplicate your set-
                                            tings.
                                                       The extents information is quite
                                                       useful since the numbers may
                                                       indicate whether you used
                                                       incorrect units. In this example
                                                       the extents of 2000 x 2000 plot
                                                       units indicate a 2x2 region
                                                       which is as expected.
```
End Job: Mon Jul 28 14:13:30 1997